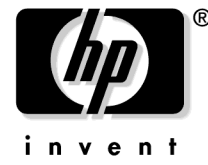

# **Read Me First**   *for the HP Procurve Switch GL mini-GBIC Module*

## **Software Release G.05.xx Is Now Available**

Release G.05.xx (or greater) of the operating system for the HP Procurve Series 4100GL Switches is now included in the HP Procurve Switch 4104GL, Switch 4148GL, Switch 4108GL, and Switch 4108GL Bundle units shipping from the factory. This software version and is also available from the HP Procurve website at:

> **http://www.hp.com/go/hpprocurve** (Click on **software | switches**.)

This release includes:

- Support for the HP Procurve Switch GL mini-GBIC Module (J4893A)
- Management VLAN -- providing a controlled, secure environment for managing the switches

For HP Procurve 4108GL and 4108GL Bundle switches, which have operating system versions G.04.xx or earlier, you must first download the G.05.xx, or later, version before you can use these features. The minimum version of operating system software that is needed to support these features is included on the CD that came with your new Switch GL mini-GBIC Module.

However, because HP periodically releases switch software updates that you may have downloaded, your switch may already have either the same or a more recent version of the software than the version on the disk that accompanies your new module. Therefore, you should check the software version currently in the switch before downloading software from the disk. (See "To Determine the Current Software Version in Your Switch" on the next page of this document.) If the software version in your switch is earlier than the version on the disk, then you should download the disk version. But if the software version in your switch is later than the disk version (for example, if software version G.05.08 is in the switch and version G.05.01 is on the disk), then you can discard the disk.

Please see the section "Software Updates are *Free*!" on the next page for information about downloading the new code.

For a description of how to use these features, plus a listing of bug fixes and information on other topics, download the Release Notes: *Version G.05.xx Operating System for the HP Procurve Series 4100GL Switches* (HP part number 5990-3034) from the HP Procurve website above. (Click on **technical support | manuals**.)

#### **Software Updates Are** *Free***!**

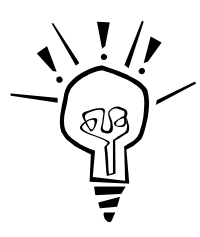

Hewlett-Packard provides free software updates on the HP Procurve website for your Series 4100GL Switch. To access the software updates, go to the HP Procurve website at **http://www.hp.com/go/hpprocurve,** then click on **software** to go to the "Free Software Updates" page.

**Register for Automatic Notification of Updates.** From the "Free Software Updates" page you can also register yourself to automatically receive email notice of new updates for your managed Procurve networking products. Just follow the instructions on that page for how to receive the update notices.

To determine whether you have the latest software, you can compare the software version that is available on the website with the version that is currently installed on your switch. Follow the instructions below to determine the current software version on your switch.

**To Determine the Current Software Version in Your Switch.** For the Switch 4108GL or Switch 4108GL Bundle, use any of the following methods to view the version:

- Start a console session with the switch. In the console login screen (the first screen displayed), the **Firmware revision** line under the switch name shows the software version.
- If you already have a console session going, at the prompt enter the **show version** command. The resulting display lists the current software version.
- In the web browser interface, click on the **Identity** tab. The current software version is listed as the **revision** number in the **Version** line.

**To Download the New Software.** Your HP Procurve Series 4100GL Switches support several different methods for downloading new operating system software. For instructions on how to download the new software, please see appendix A, "File Transfers" in the *Management and Configuration Guide* on the *Documentation CD-ROM* included with your switch.

### **Mini-GBIC Operation Notes**

**Hot Swapping mini-GBICs.** The Gigabit-SX and Gigabit-LX mini-GBICs that you can install in your HP Procurve Switch GL mini-GBIC Module can be removed and installed after the module is installed in the switch and receiving power. You should disconnect the network cables from the mini-GBICs before hot swapping them.

When you replace a mini-GBIC with another mini-GBIC of a different type and then execute the **write memory** command in the switch console, the switch configures the port on the new mini-GBIC with the default mode (speed and duplex) settings used for new mini-GBIC type. The default mode for both the Gigabit-SX and Gigabit-LX mini-GBICs is **Auto**. Note that the switch retains other portspecific configuration settings, such as trunking, Spanning Tree Protocol (STP), and VLAN values that were configured for the previous mini-GBIC.

**Connecting the mini-GBICs to Devices with Fixed Configurations.** For some older network devices, including some older HP Procurve devices, the default for the Gigabit-SX and -LX ports is a fixed configuration, for example 1000 Mbps/Full Duplex, or is otherwise different from these default configurations for the mini-GBICs, which is **Auto**. As a result, those devices may not connect properly to your mini-GBIC port; you will not get a link. Because of these default configuration and full-duplex considerations, for best operation, you should make sure that the devices connected to the mini-GBIC ports are also configured to **Auto**. *At a minimum, make sure the configurations match*.

**Gigabit-LH mini-GBIC Support.** The Gigabit-LH mini-GBIC (J4860A), which is supported on the HP Procurve 9300 Routing Switches, is not supported under the G.05.xx or earlier operating system version for any of your HP Procurve Series 4100GL Switches. Contact your HP representative or check the HP Procurve web site for availability of support for this mini-GBIC type.

#### **Saving the Configuration After Installing or Exchanging a Module**

The following cases automatically result in a change to the running-configuration on your switch:

- If you replace a module with another module of a different type and then reboot the switch
- If you install a module in a slot that has not previously been used (including when you install a module and apply power to the switch for the first time)
- If you replace a transceiver or mini-GBIC in a module with another transceiver or mini-GBIC of a different type.

If you want to save such changes to permanent memory (startup-configuration), use the **write memory** command in the switch console. This causes the switch to use the current hardware configuration after subsequent reboots. (The switch always reboots from the startup-configuration.)

If you do not save hardware changes to the startup-configuration, you will be prompted with the following message (to save the configuration) the next time you use the reboot or reload commands, or if you move from the CLI to the Menu interface in the switch console:

Do you want to save the current configuration [y/n] ?

Note that if you exchange module types in a slot and reboot the switch, but do not save the configuration, you can restore the switch to its prior configuration state by re-installing the original module type in the slot and rebooting the switch again. This is because the switch operates by using the running-config, but reboots from the startup-config.

Replacing a module with another module of the same type in the same slot does not affect the switch configuration and it is not necessary to save the configuration.

For more information on switch memory, including the startup-config and running-config memories, refer to the *Management and Configuration Guide* on the *Documentation CD-ROM* included with your switch. For the latest version of HP switch documentation, visit **http://www.hp.com/go/ hpprocurve**. (Click on **technical support**, then **manuals**.)

3

♦ A2-modules-readme.fm Page 4 Monday, April 8, 2002 7:59 PM

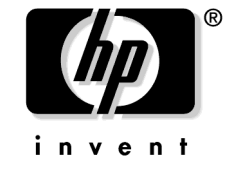

© Hewlett-Packard Company 2001-2002. All rights reserved. Reproduction, adaptation, or translation without prior written permission is prohibited except as allowed under the copyright laws.

Technical information in this document is subject to change without notice.

 $\frac{1}{\sqrt{2}}$ 

Part Number: 5990-3033 April 2002 Product of Singapore

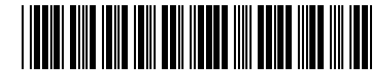